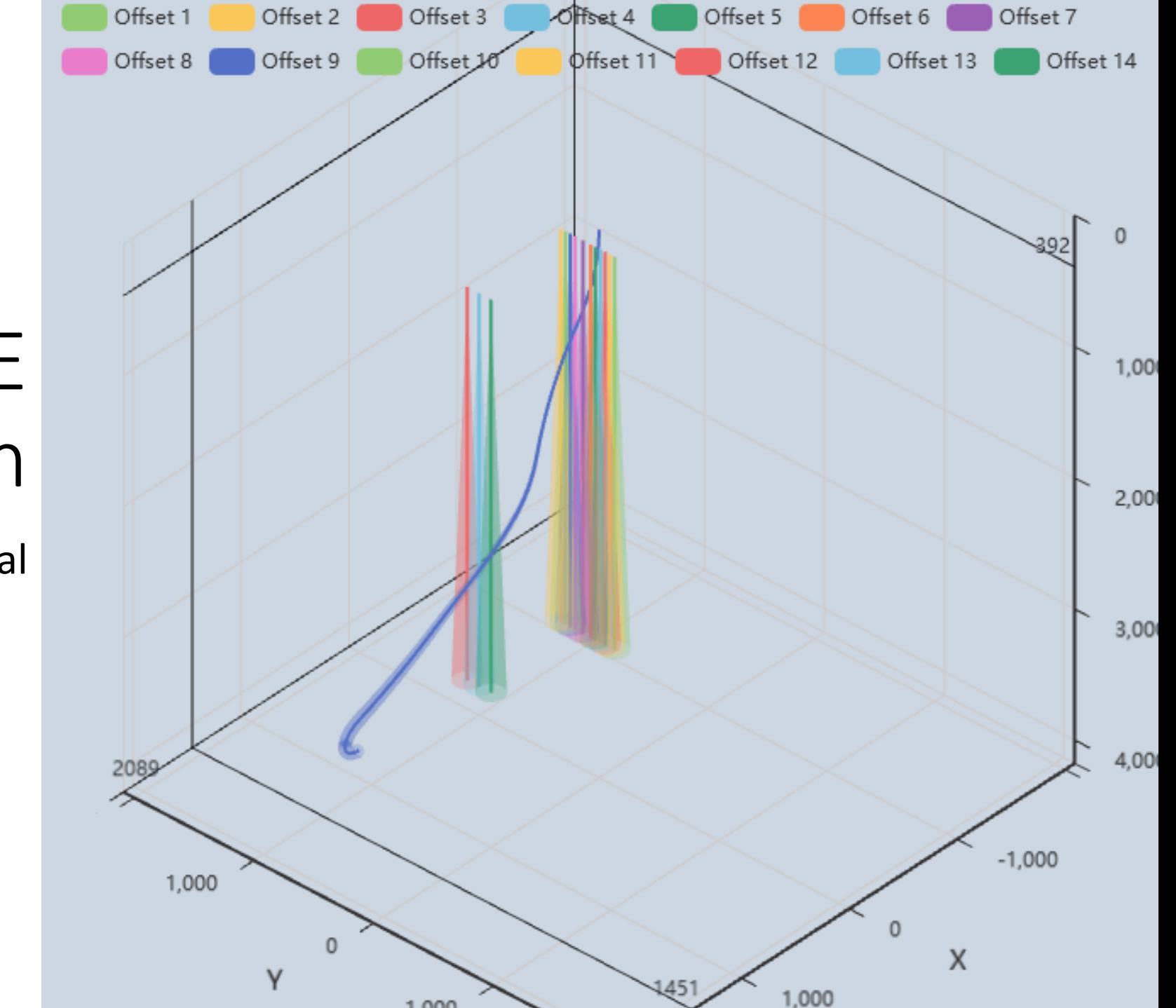

# AI/DE Trajectory Design

User Manual

#### General Info

- The primary objective of AI/DE is to automate the design of trajectories for oil, gas, and geothermal wells
- AI/DE automates the tasks of drilling engineers and well planners in developing well paths. It takes into consideration anti-collision with offset wells, sets limits for dog leg severity and inclination for different well sections, and ESP placement; the app automatically finds the shortest well path that meets the requirements in minutes
- To generate solutions, artificial intelligence (AI) methods are employed, which may not always yield consistent results. Consequently, each subsequent solution can vary slightly or, at times, significantly from its predecessor
- Anti-collision calculations are based on SPE-67616, SPE-108279, and ISCWSA toolcodes rev 4

### Start New Task

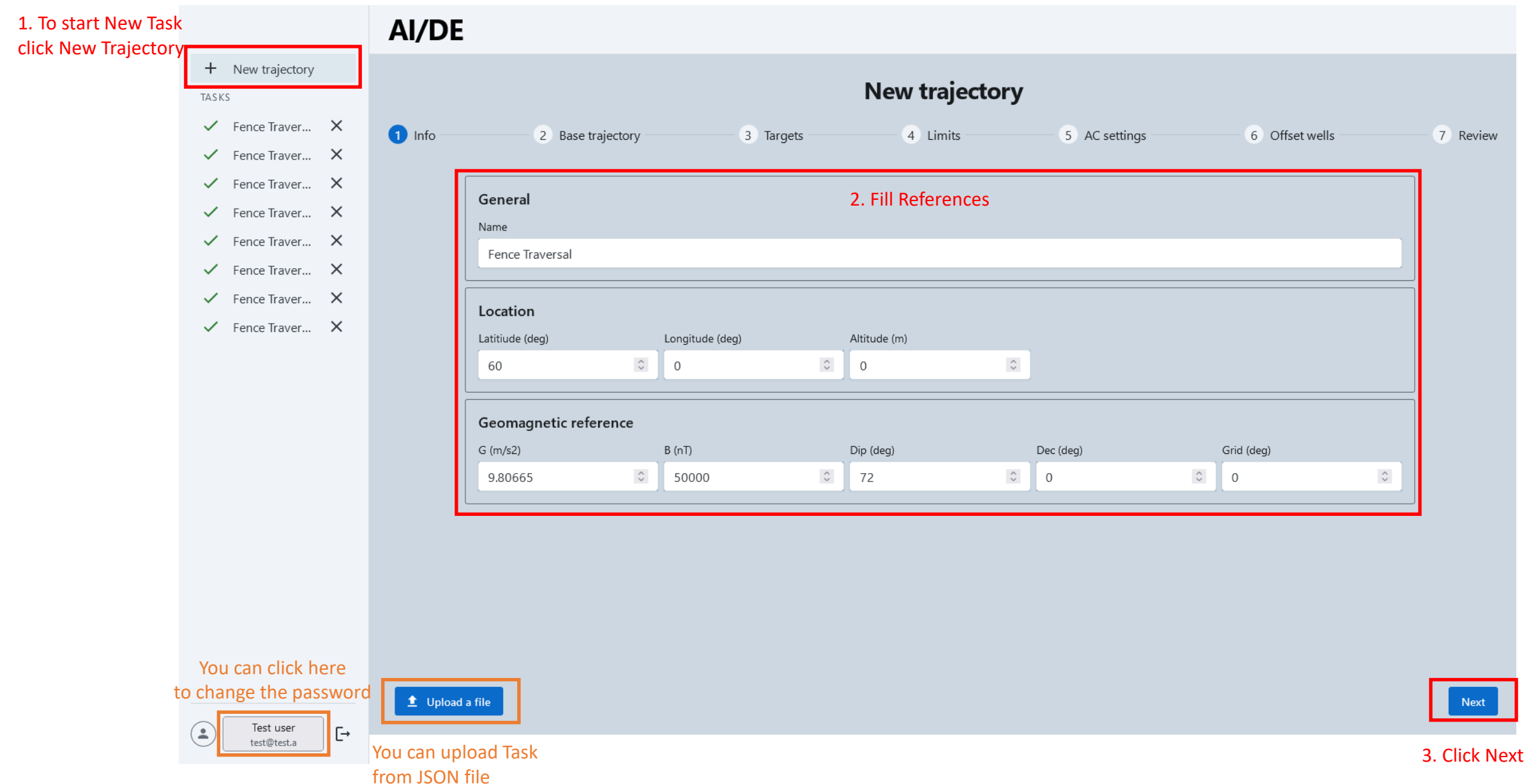

## Base Traj Info

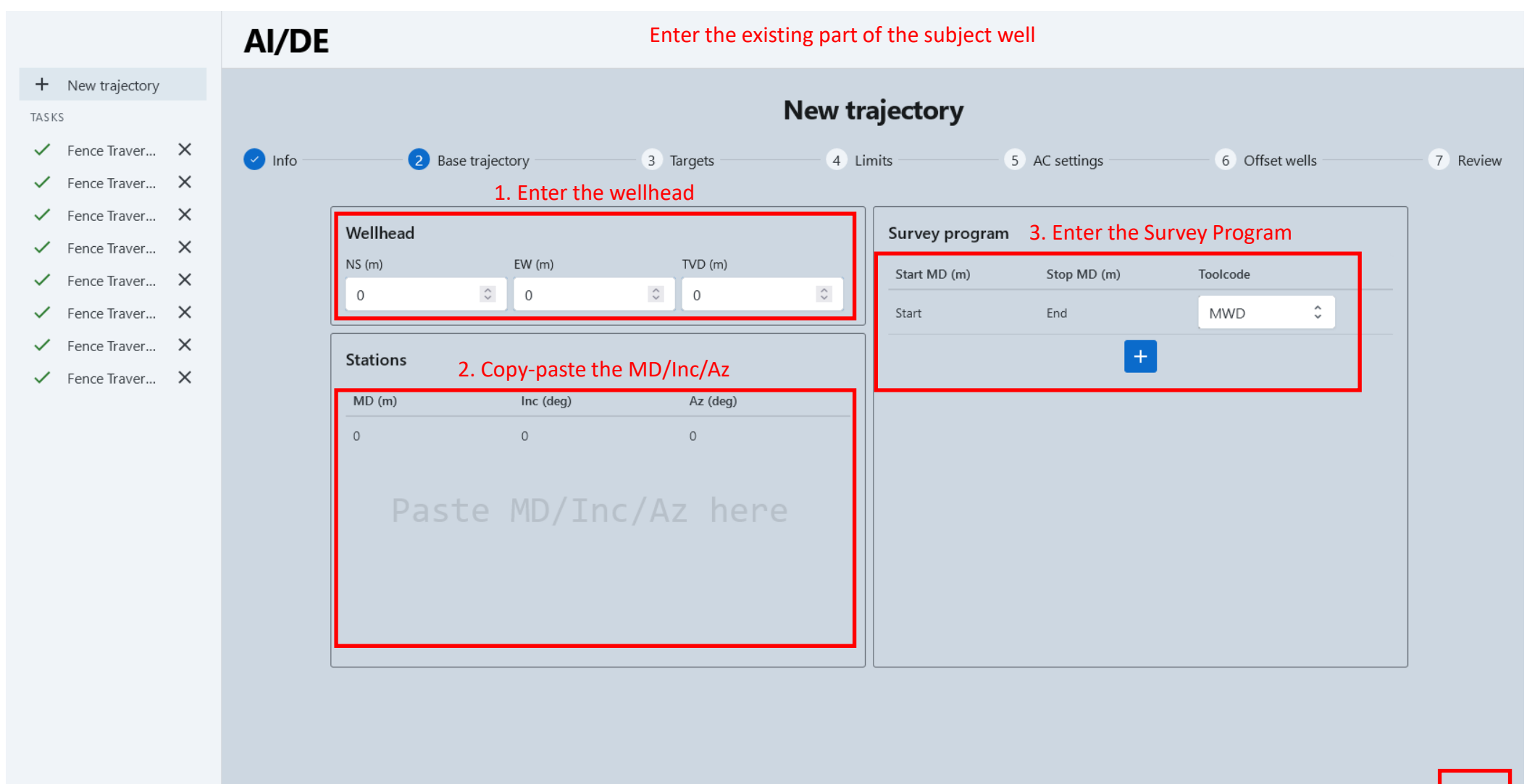

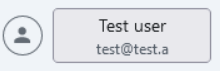

 $\mathbb{H}$ 

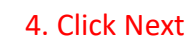

**Next** 

**Back** 

## Targets

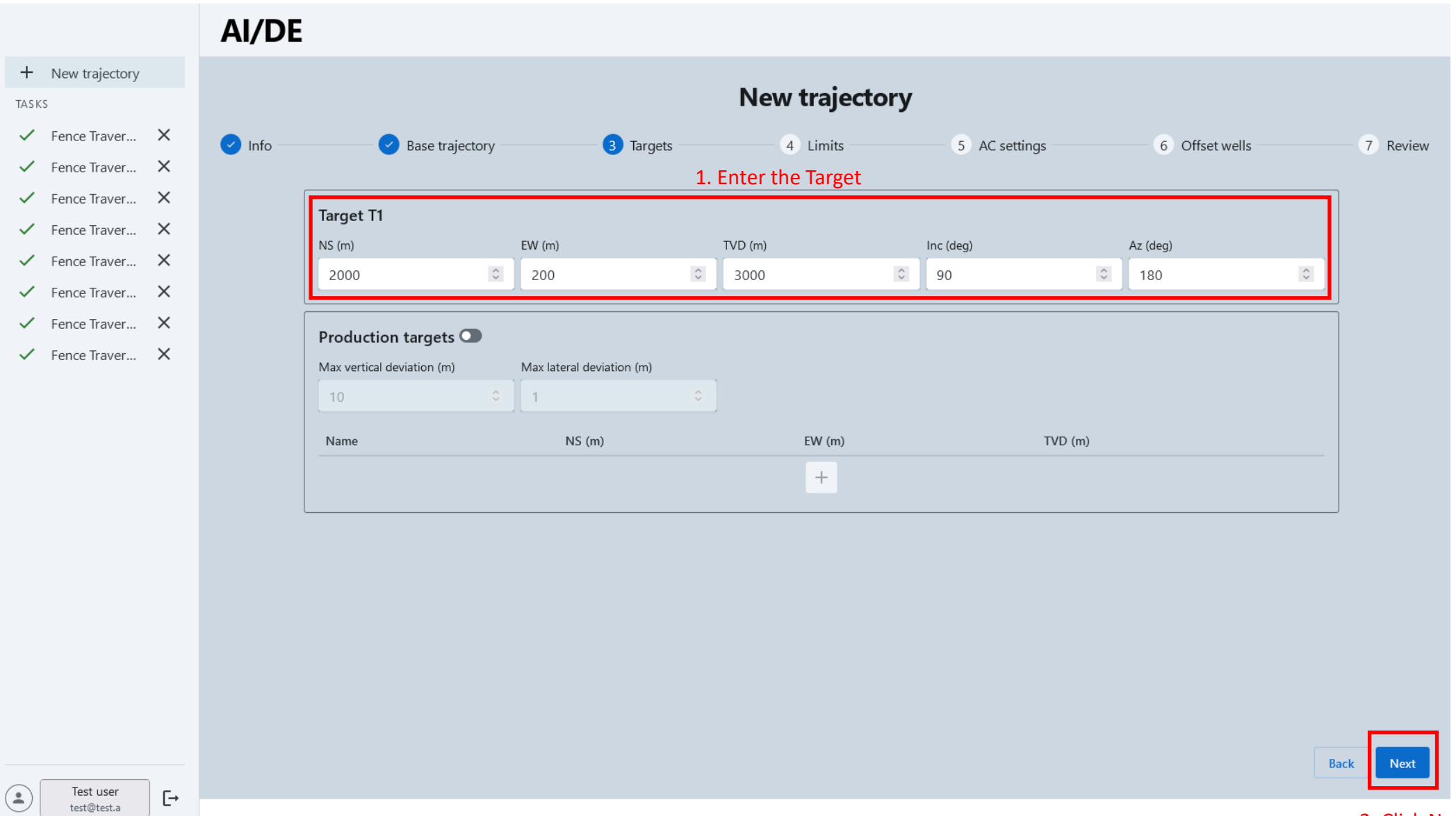

## Section Limits

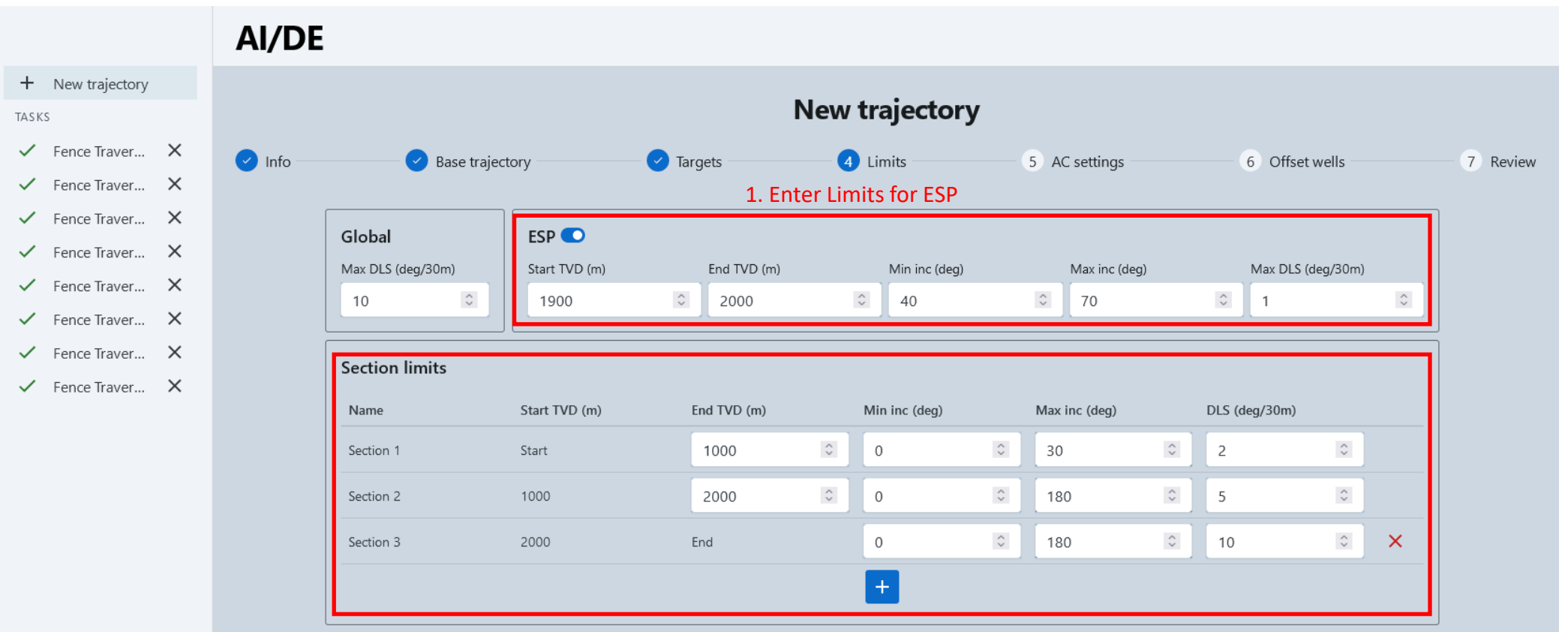

2. Enter Limits for each Wellbore Section

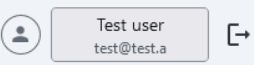

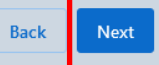

#### AC Rules

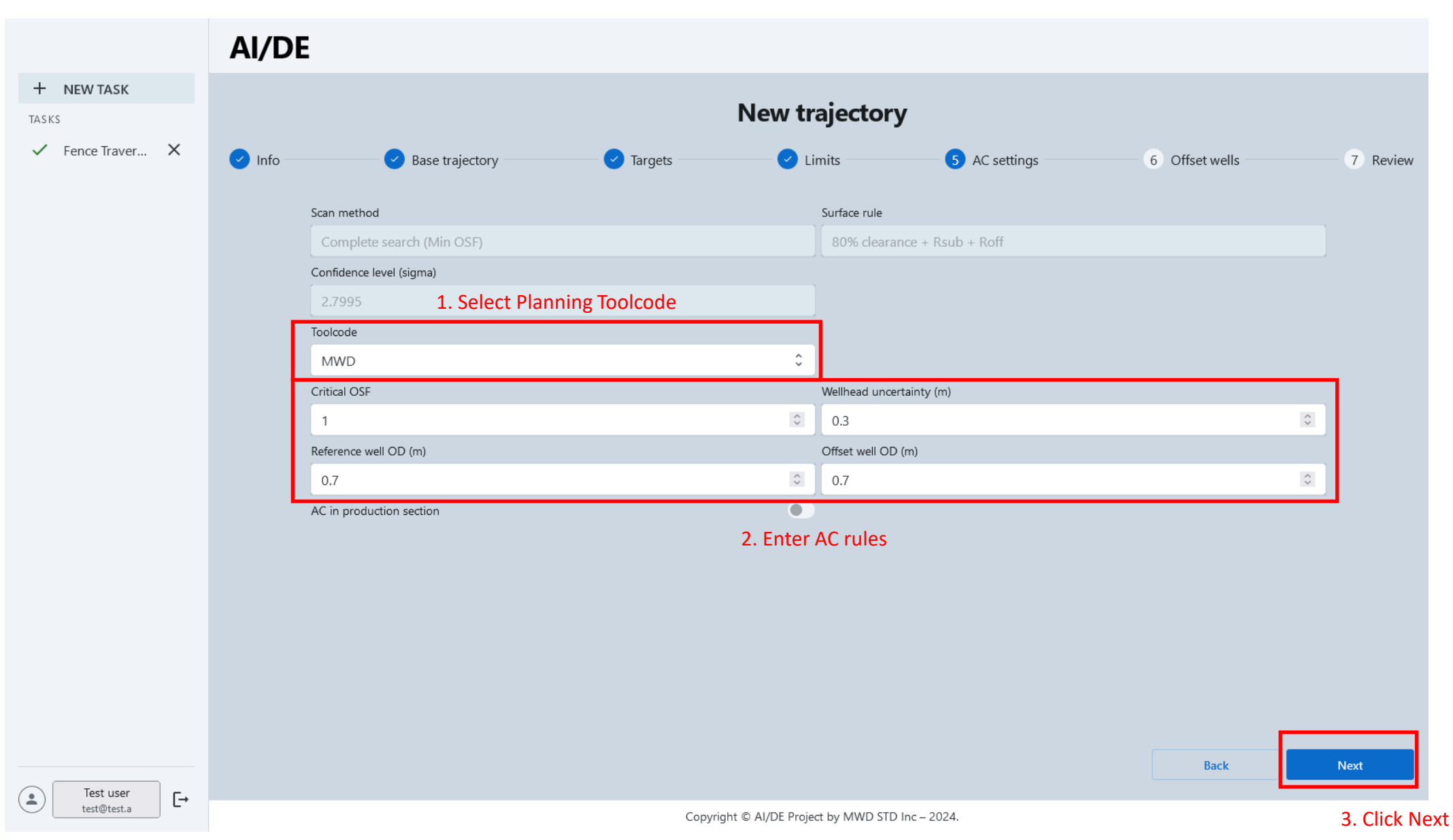

## Offset Wells

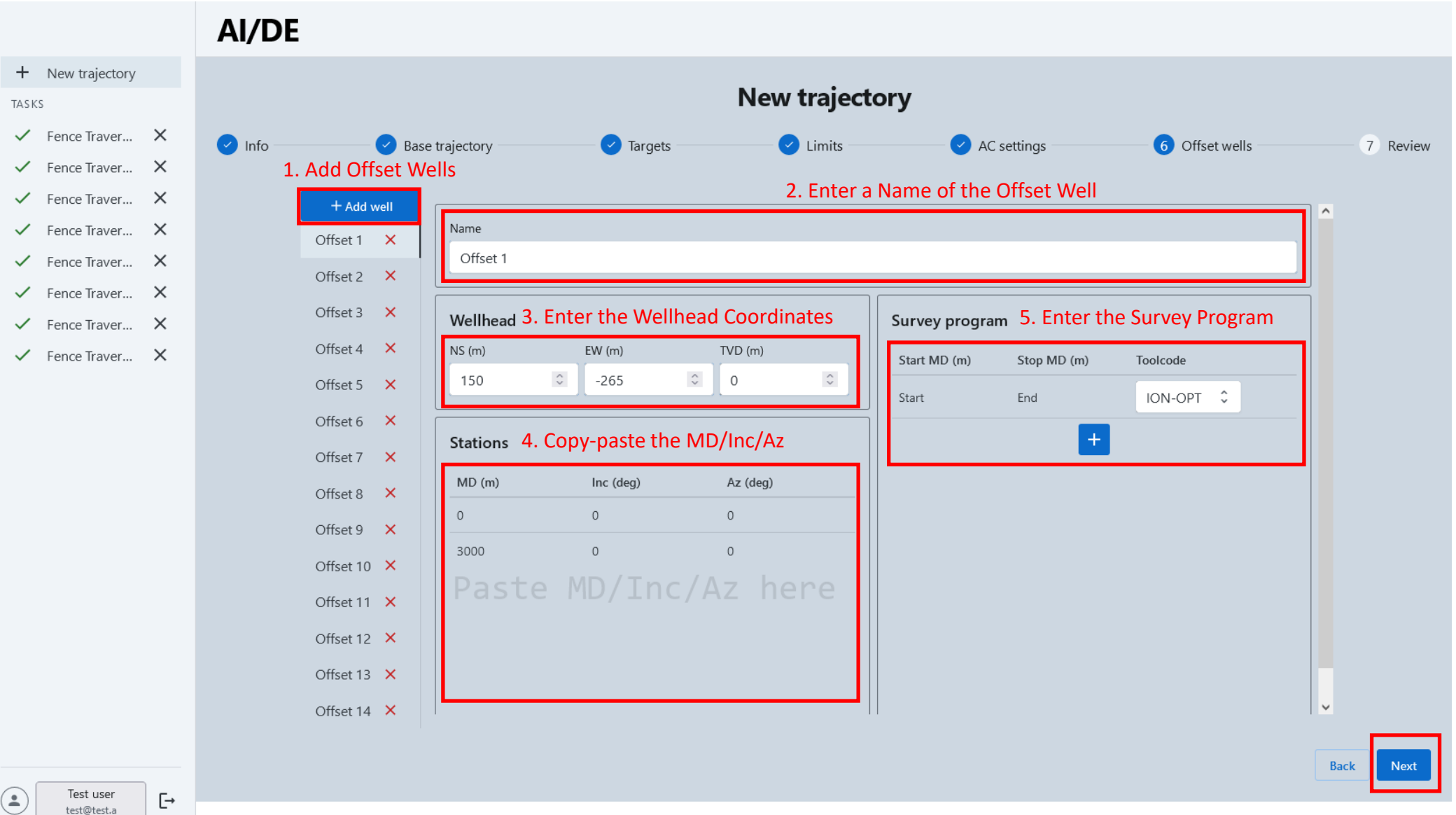

6. Click Next

## Review Task and Run

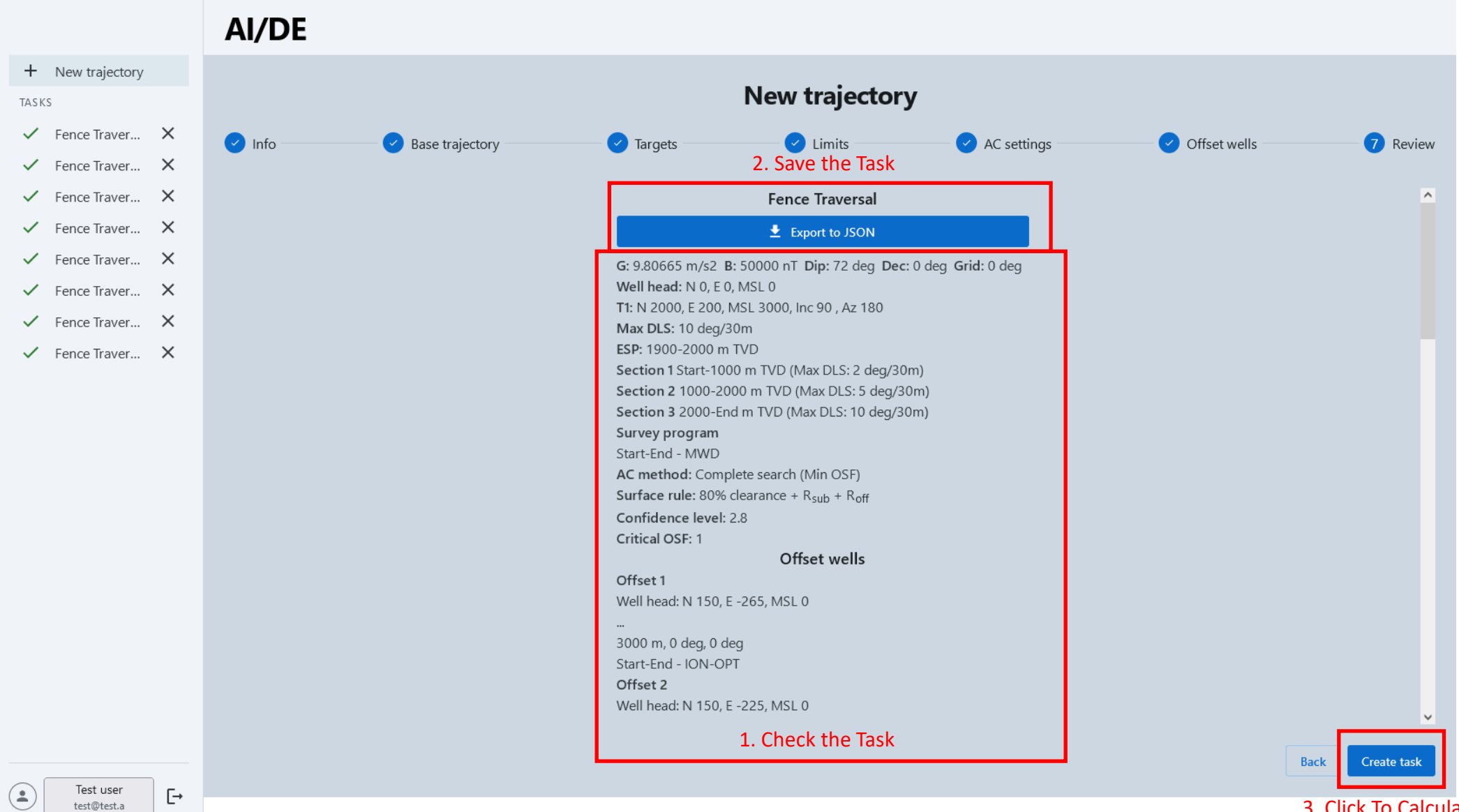

3. Click To Calculate the Task

## Wait for Result

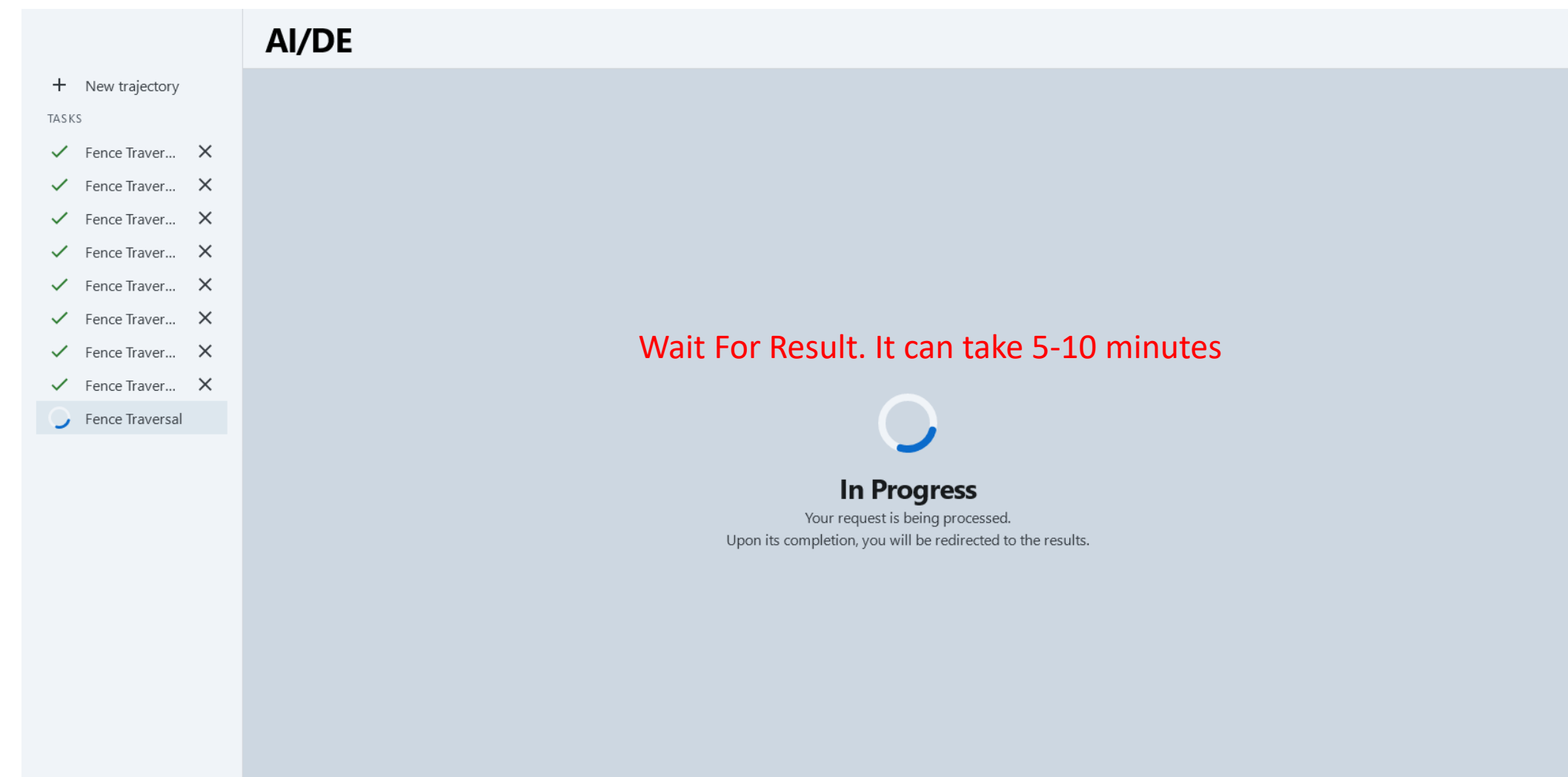

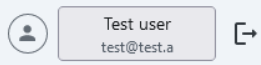

#### Review Result

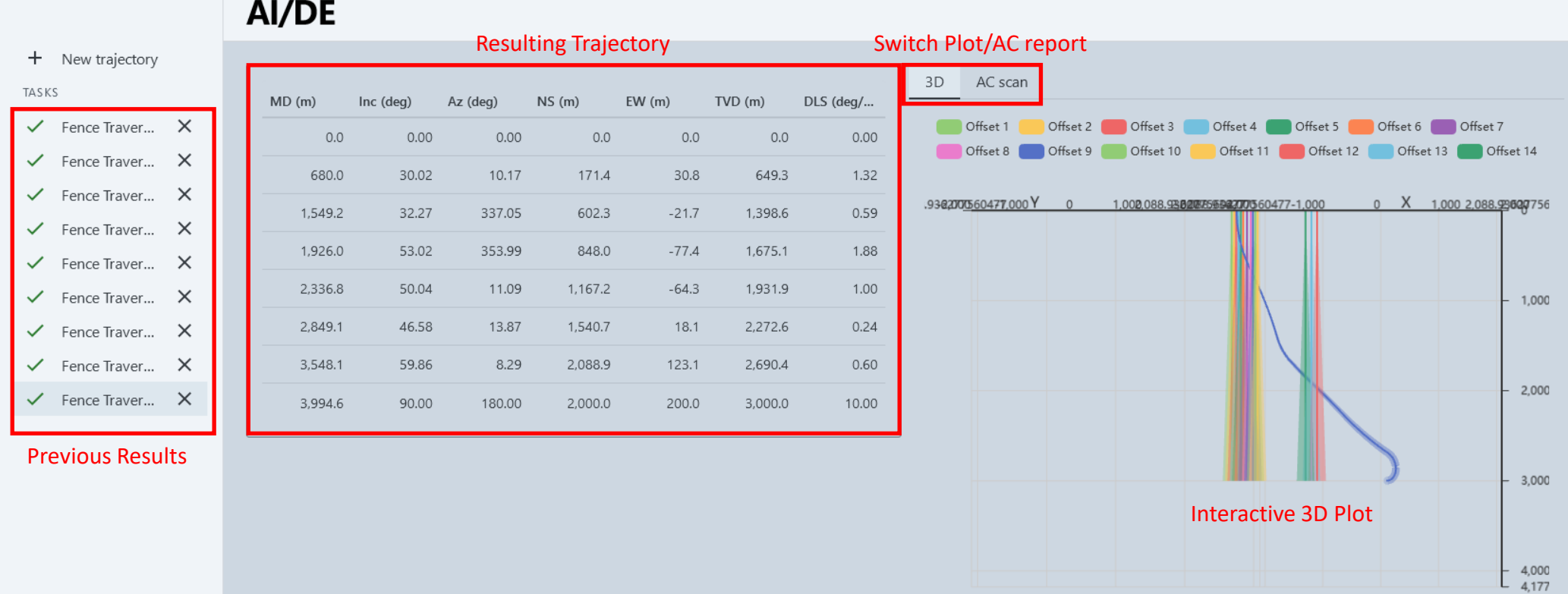

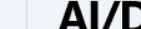

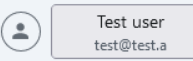

 $\mathrel{\Box}$ 

## Abnormal Result

- If you entered conflicting limits (too low DLS, too narrow inclination range, etc.), AI/DE will not be able to find a solution and will produce an abnormal result as in the picture
- If you get something similar to the picture, try restarting the task with relaxed limits

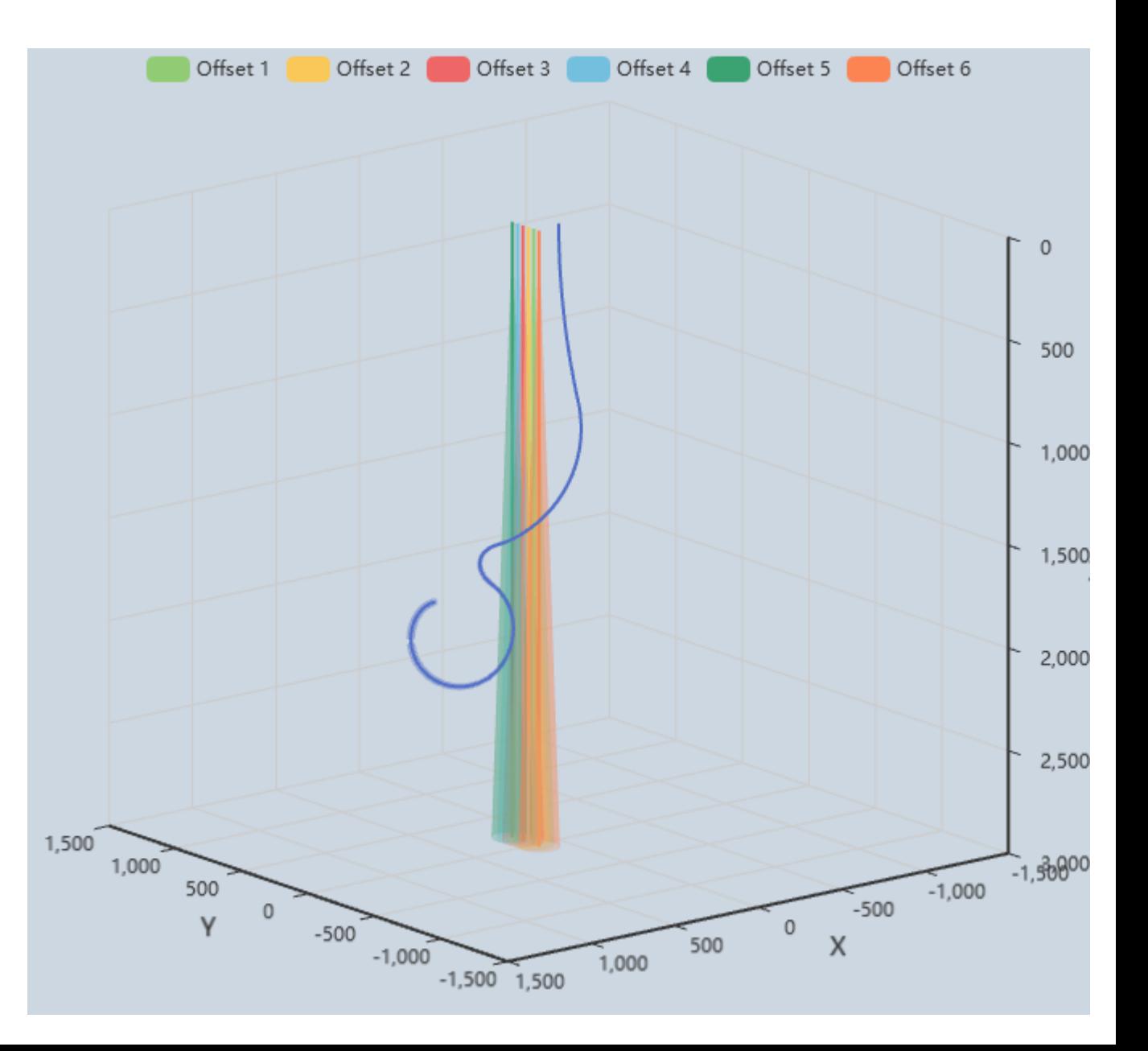